# 15. DRIVE TEST Y FIRST TUNING. ACEPTACION DEL SITE

Las medidas del drive test se procesan por un programa como puede ser el *TEMS* de *Ericsson* que es el que normalmente se usa. No vamos a entrar en detalle del procesado de señal ya que es bastante complejo y extenso. Las medidas realizadas vienen acompañadas de su posición mediante GPS para poder ubicarlas luego sobre mapa. Solo comentaremos que para lo que aquí nos aplica, las medidas se procesan para ser usadas sobre un programa como *Mapinfo* donde vamos a poder visualizar perfectamente la localización geográfica de cada muestra con respecto a la estación y al objetivo de cobertura.

Con el TEMS de Ericsson procesamos todos los ficheros de medidas y exportamos el procesado en formato tabla de Mapinfo para así poder tratar con ella.

Vamos a ver el proceso de realización del informe de *first tuning* usando nuestro núcleo rural de ejemplo de Ohanes. Las medidas del drive test en *Mapinfo* tendrán la siguiente apariencia:

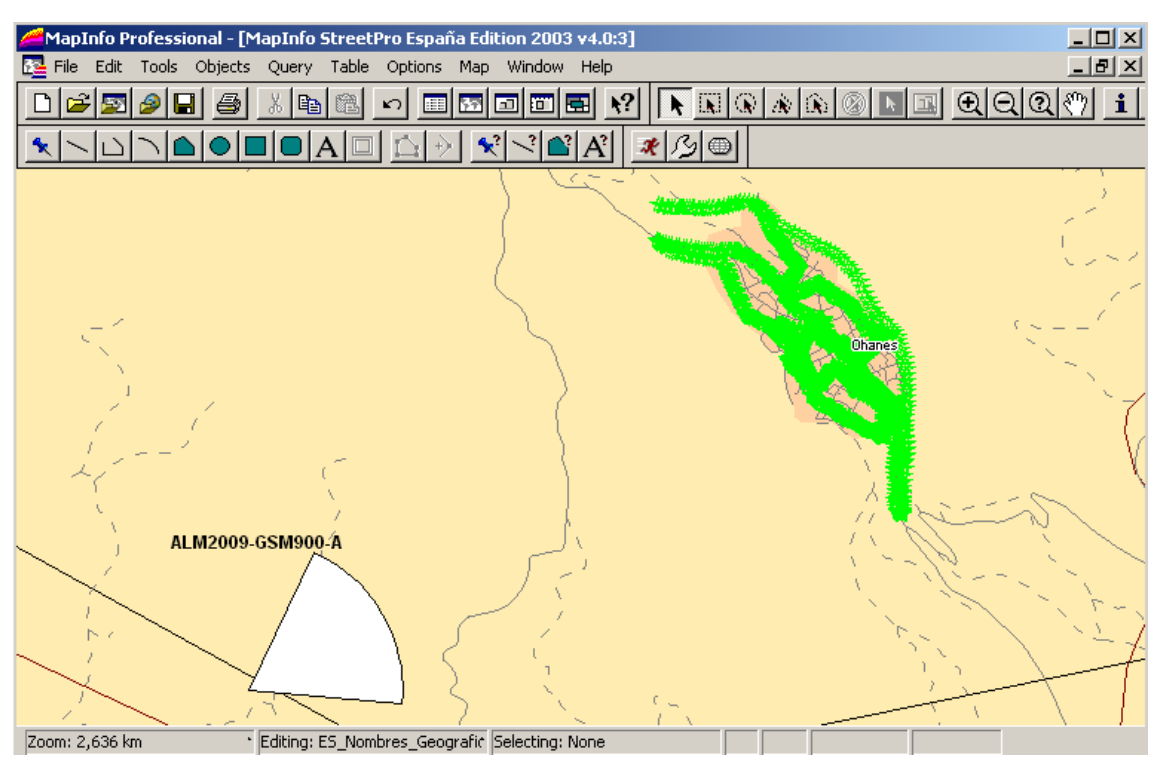

**Ilustración 133: Mapinfo medidas realizadas** 

Podemos observar perfectamente como el vehículo equipado con el terminal de medición TEMS ha realizado un mallado completo del núcleo. Ya que las calles que aparecen sin medidas es muy posible que no sean transitables para coches.

Las tablas de medidas para aceptar una estación GSM 900 deben estar formadas por los siguientes campos:

### • **Strongest Scanned ARFCN**

Proporciona en cada posición medida cual es el BCCH que se recibe con mayor potencia. Nos va a servir para determinar según la posición cual es la BTS que proporciona mejor servicio o mejor servidora.

#### • **Strongest Scanned RxLev (dBm)**

Proporciona en cada posición medida cual la potencia máxima que se recibe independientemente de cuál sea la BTS servidora. Nos va a servir para determinar según la posición si estamos en los niveles de potencia requeridos para nuestro proyecto rural.

Estas tablas de medidas y que en la imagen anterior estaban en bruto deben pasarse a mapas temáticos donde se puedan observar los valores de los campos anteriormente descritos.

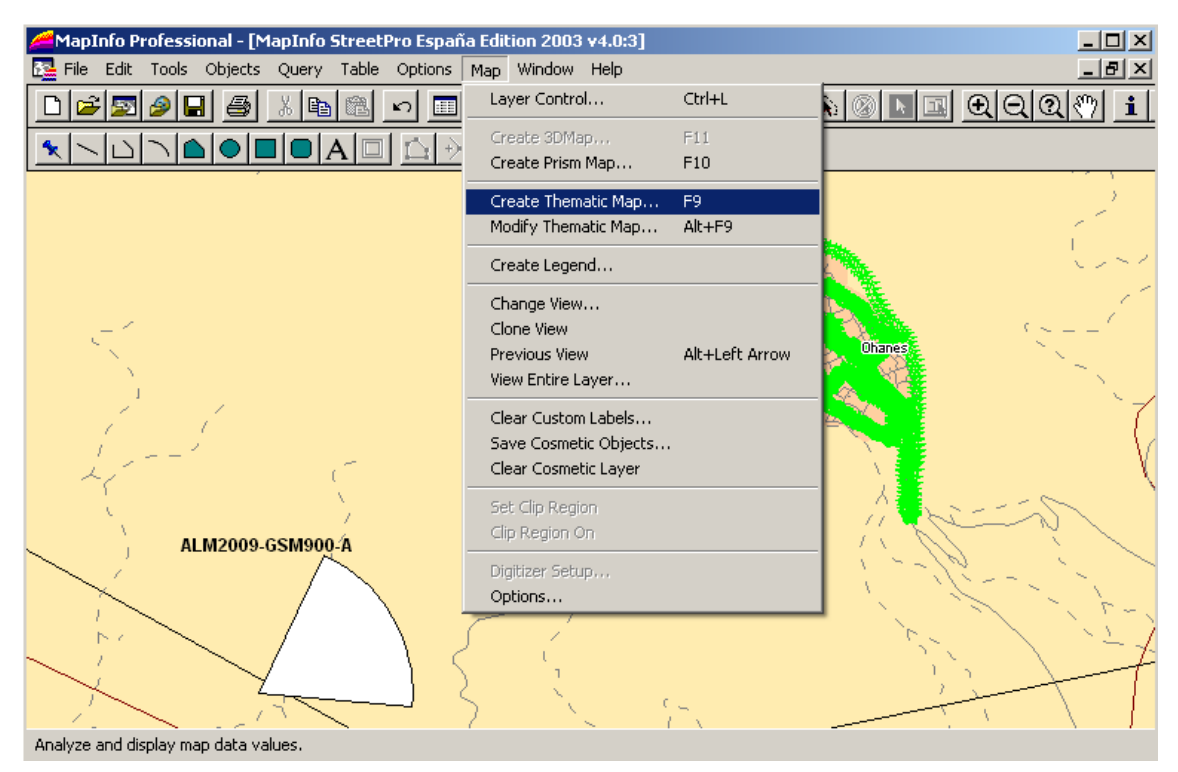

**Ilustración 134: Mapinfo creación de mapa temático** 

En el menú de mapas y con la opción de Create Thematic Map pasamos a un submenú como el que sigue:

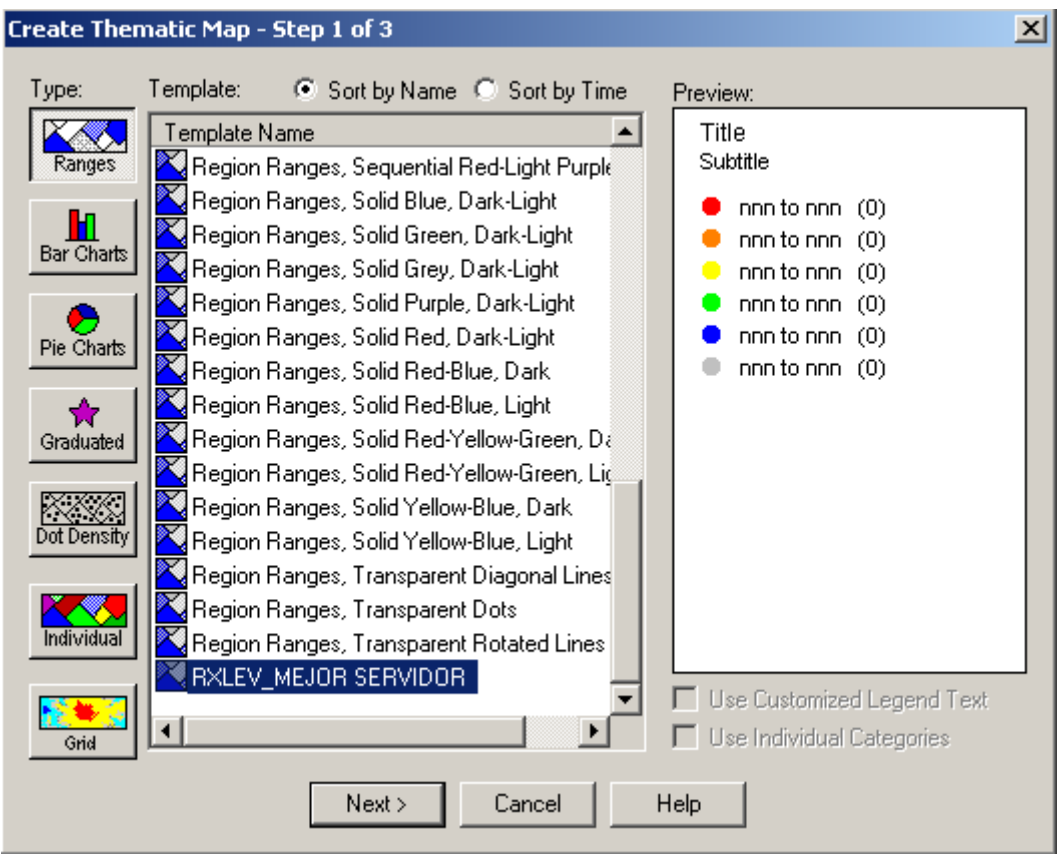

**Ilustración 135: Mapinfo. Creación de mapa temático de niveles de potencia** 

En las pestañas de la izquierda se selecciona el tipo de mapa temático que para el caso de la potencia máxima recibida será del tipo Rangos y para el mejor servidor BCCH será individual.

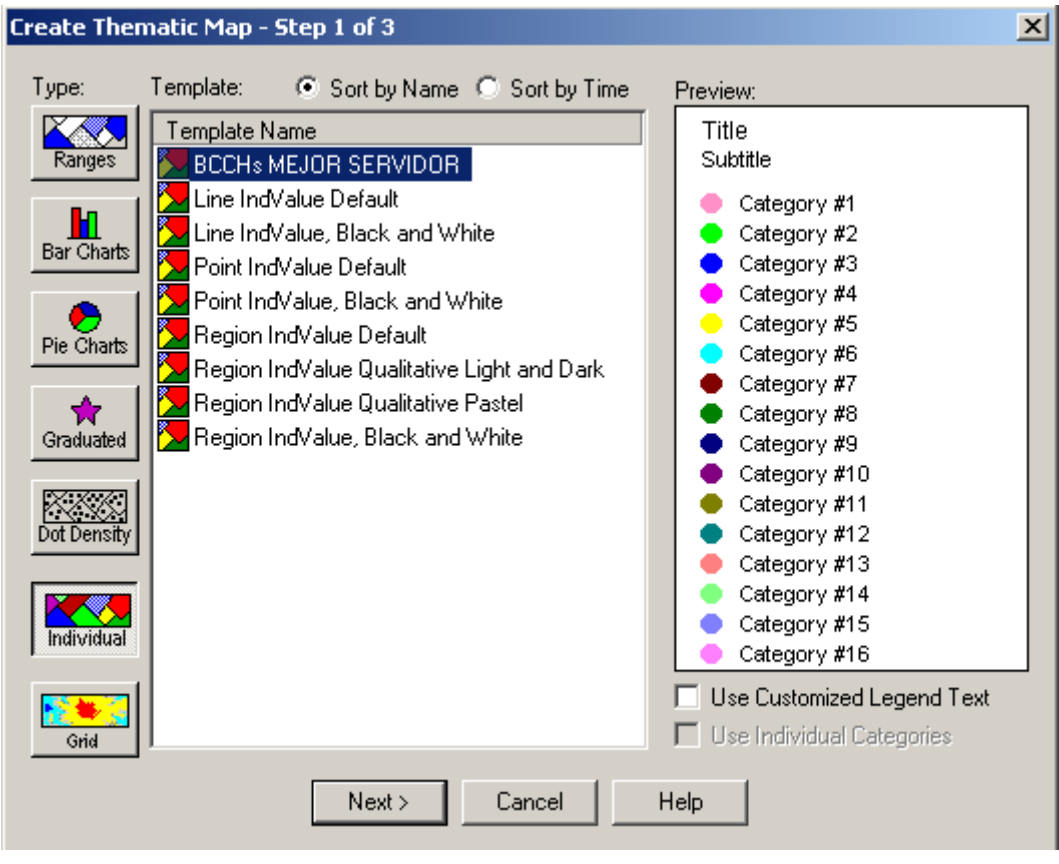

**Ilustración 136: Mapinfo creación de mapa temático de BCCH** 

El tipo de mapa de individual nos dibujará cada BCCH de un color diferente. Buscamos valores concretos.

El tipo de mapa por rangos, nos dibujará de distinto color los rangos de potencia recibida que hayamos definido con anterioridad.

El siguiente paso para la creación del mapa temático es elegir la tabla sobre la cual vamos a realizar la aplicación y el campo sobre el que vamos a dibujar el mapa.

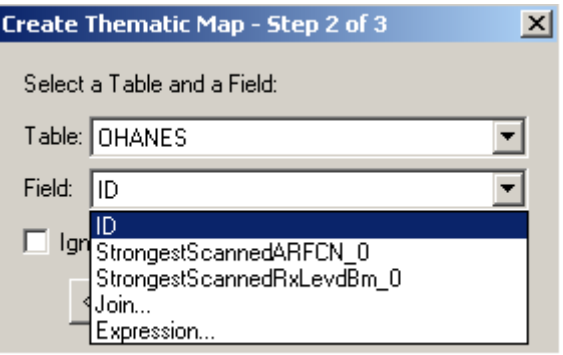

**Ilustración 137: Mapinfo selección de campo para mapa temático** 

Vemos que las dos tablas que se nos presentan son las que antes vimos de debían ser obligatorias.

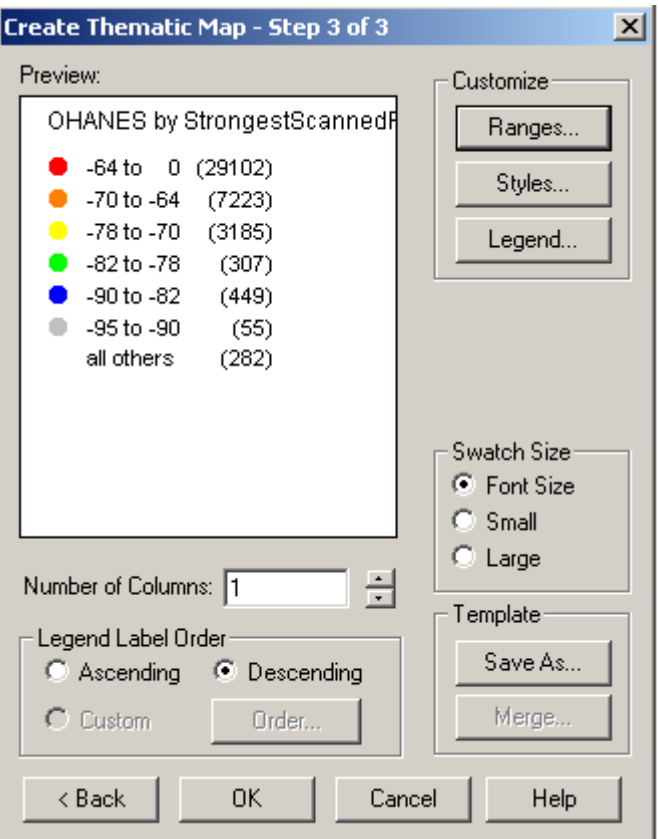

**Ilustración 138: Mapinfo mapa temático niveles de potencia con valores** 

Este sería el resultado de aplicar el mapa temático de rangos sobre la tabla *Strongest Scanned RxLev (dBm)*. Como podemos observar al lado de cada rango entre paréntesis aparecen el número de muestras recogidas que están dentro de ese intervalo.

Ya podemos ir viendo como procesar el resultado de las medidas. Como vimos anteriormente para que una estación del rural sea válida debemos asegurar que el 95% de las muestras tomadas alrededor de todo el núcleo son mejores que -78dBm.

En este caso tendríamos que:

- Numero de muestras mejor que -78dBm= 29102+7223+3185= 39510 muestras
- Numero de muestras peores que -78dBm= 307+449+55+282= 1093 muestras
- Total de muestras=  $39510+1093=40603$  muestras
- Porcentaje de muestras mejores que -78dBm= 39510/40603\*100= 97,30%

Este porcentaje sería por lo tanto válido.

El resultado de aplicar el mapa temático individual sobre la tabla de mejor BCCH recibido Strongest Scanned ARFCN será tal como sigue:

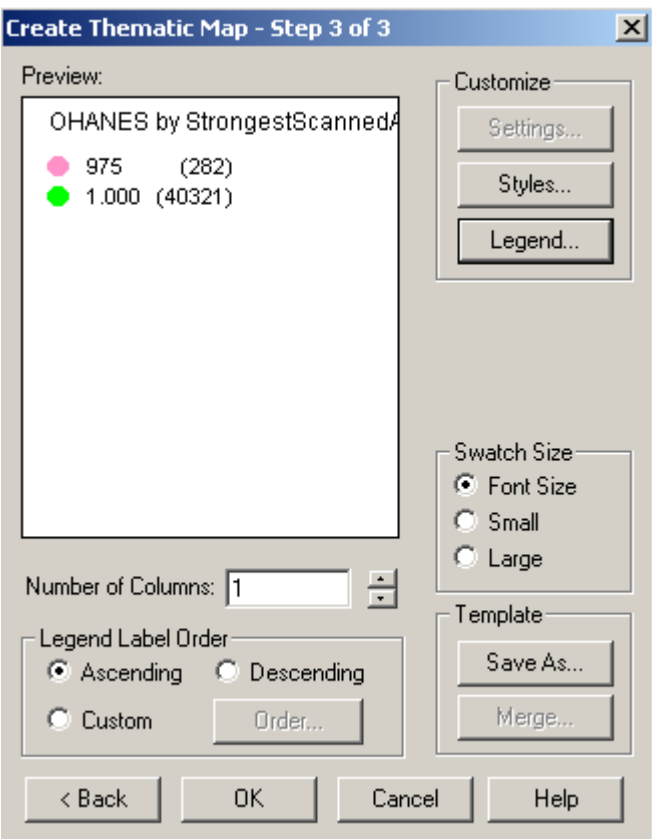

**Ilustración 139: Mapinfo mapa temático de BCCH con valores** 

Podemos observar que el terminal ha detectado que hay dos celdas servidoras en las medidas.

Pero también vemos que el porcentaje de muestras obtenidas que pertenecen a nuestra BTS son del 99,3% por lo que podemos garantizar que nuestra nueva BTS cumple con su requisito de dotar de cobertura al núcleo.

Para ver más claros los resultados y situar geográficamente los resultados de los mapas temáticos vamos a ver como quedarían:

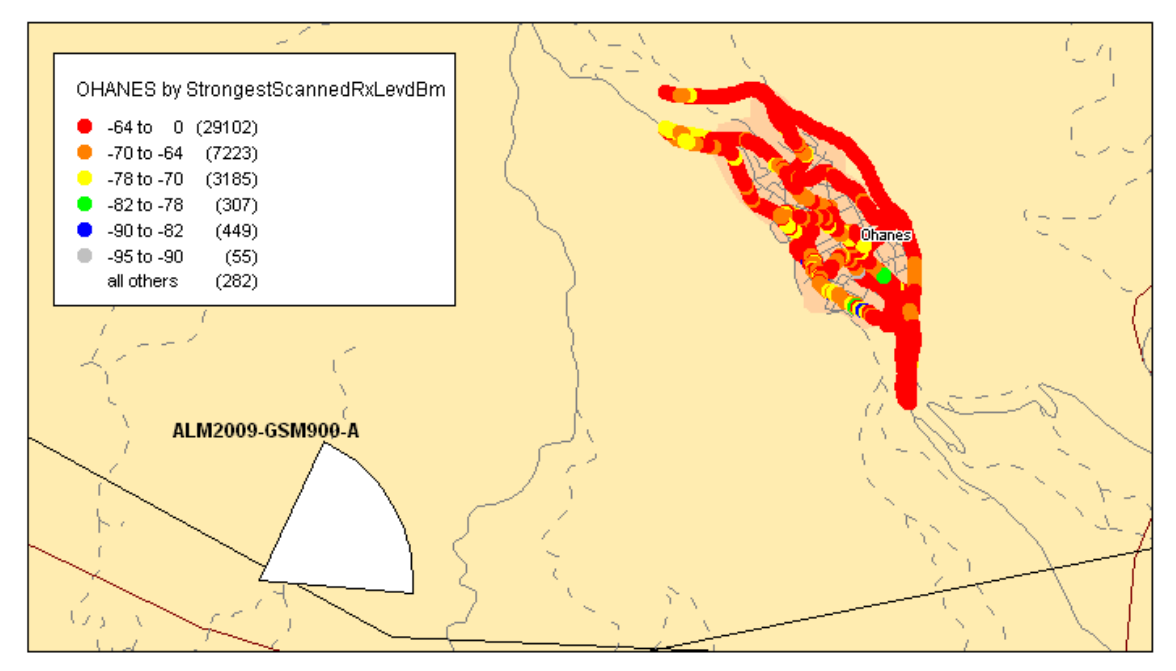

**Ilustración 140: Mapinfo medidas con niveles de potencia** 

Se puede observar perfectamente como el pueblo queda perfectamente cubierto.

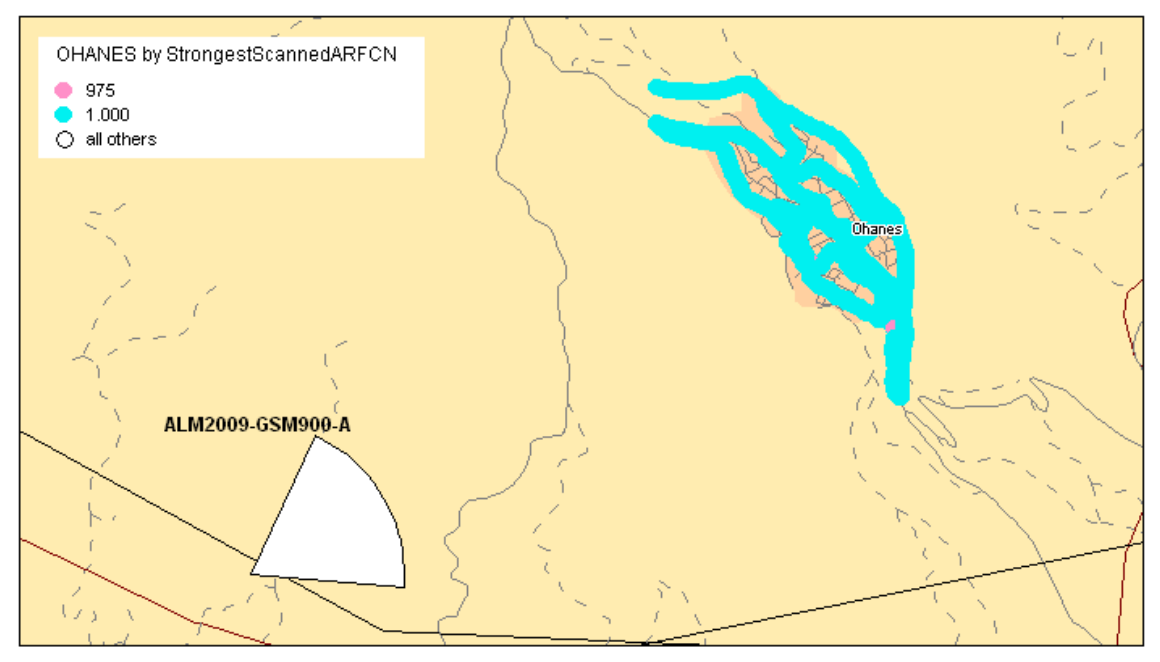

**Ilustración 141: Mapinfo medidas con BCCH** 

En la distribución de BCCH y como antes al ver el número de muestras de cada uno nos podíamos hacer a la idea vemos que el pueblo está totalmente bañado por la señal de nuestra BTS y que sin esta lo que tendríamos sería cobertura residual del BCCH 975.

Con estos dos gráficos terminaríamos el procesado de las medidas del drive test. En un informe de aceptación aparte de estas dos gráficas donde se muestran los niveles recibidos y la BTS servidora debemos garantizar unos buenos estadísticos del comportamiento de la estación.

Todos los operadores o empresas del sector tienen herramientas propias que sacan las estadísticas de las estaciones día tras día.

**Las KPI**, del inglés *Key Performance Indicators*, o **Indicadores Clave de Desempeño**, miden el nivel del desempeño de un proceso, enfocándose en el *como* e indicando que tan buenos son los procesos, de forma que se pueda alcanzar el objetivo fijado.

Los KPI que debemos tener en cuenta a la hora de aceptar una estación de EGSM rural son los siguientes:

# • **Conexiones TCH.**

Están incluidas las conexiones realizadas para realizar o recibir llamadas y las conexiones que reservan los TCH para realizar los HO.

## • **% caídas TCH**

Esto se refiere únicamente a las caídas de TCH una vez que se ha comenzado la llamada. No implican los TCH reservados, sólo los que realmente están transmitiendo tráfico de voz.

# • **% caídas SDCCH**

El SDCCH o *Stand-alone Dedicates Control Channel* lleva datos de señalización siguiendo la conexión del móvil con la estación base, y justo antes de la conexión lo crea la estación base.

El procedimiento de establecimiento de llamada se realiza en este canal, así como la transmisión de los SMS.

El SDCCH se puede pensar como un canal intermedio y temporal que acepta una nueva llamada procedente de un BCH y mantiene el tráfico mientras que está esperando que la estación base asigne un TCH.

# • **% bloqueo TCH**

Realmente indica los intentos reales asignación de TCH para la realización de llamadas sin contar con la reserva para HO. Del cociente entre los intentos de asignación de TCH y los bloqueos de llamada por no tener ningún TCH disponible sacaremos el % de bloqueo.

# • **% Éxito HO.**

Sobre los intentos de HO. Hay que tener en cuenta que el fallo al hacer el HO no implica la caída de la llamada.

Los KPI se miden de forma semanal ya que de esta manera nos podemos hacer a la idea un poco mejor de cómo funciona la BTS.

Lo que se hace es calcular los KPI conjunto de todas las vecinas que va a tener nuestra estación la semana que acaba justo el día antes de encender la nueva BTS. Luego se calculan los KPI de nuestra BTS sector por sector en una semana después del encendido y además calculamos los KPI de las vecinas junto con nuestra estación en global. De esta manera podemos verificar como funciona nuestra BTS y qué implicación tiene en la red sobre las estadísticas de las demás.

Se aceptan BTS que entren dentro de unos valores mínimos en sus KPI propias y que como mucho supongan un incremento de las KPI globales en un % definido.

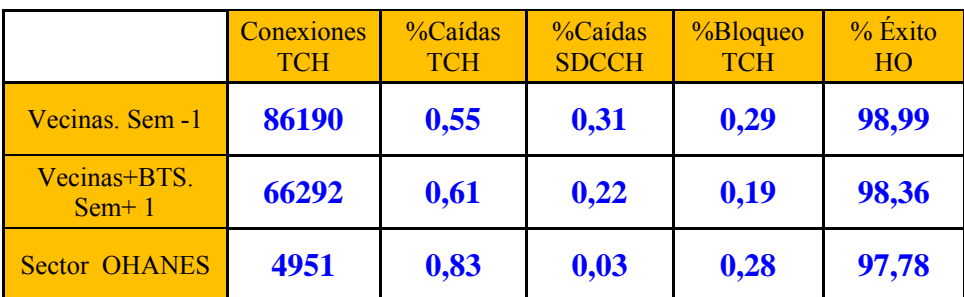

Para estas estaciones la tabla de KPI sería la siguiente:

**Ilustración 142: tabla de KPI** 

Podemos ver como la inlcusion de la estación de Ohanes en la red no produce cambios significativos en la misma.

Con estos datos se procedería a la aceptación de la estación y por tanto el trabajo del ingeniero de diseño radio se daría por concluido.